# **CircuitPython**

**DisplayIO** $p$ *ialLibraryDocumentation* 

*Release 1.0*

**Tim C**

**Aug 17, 2021**

# **CONTENTS**

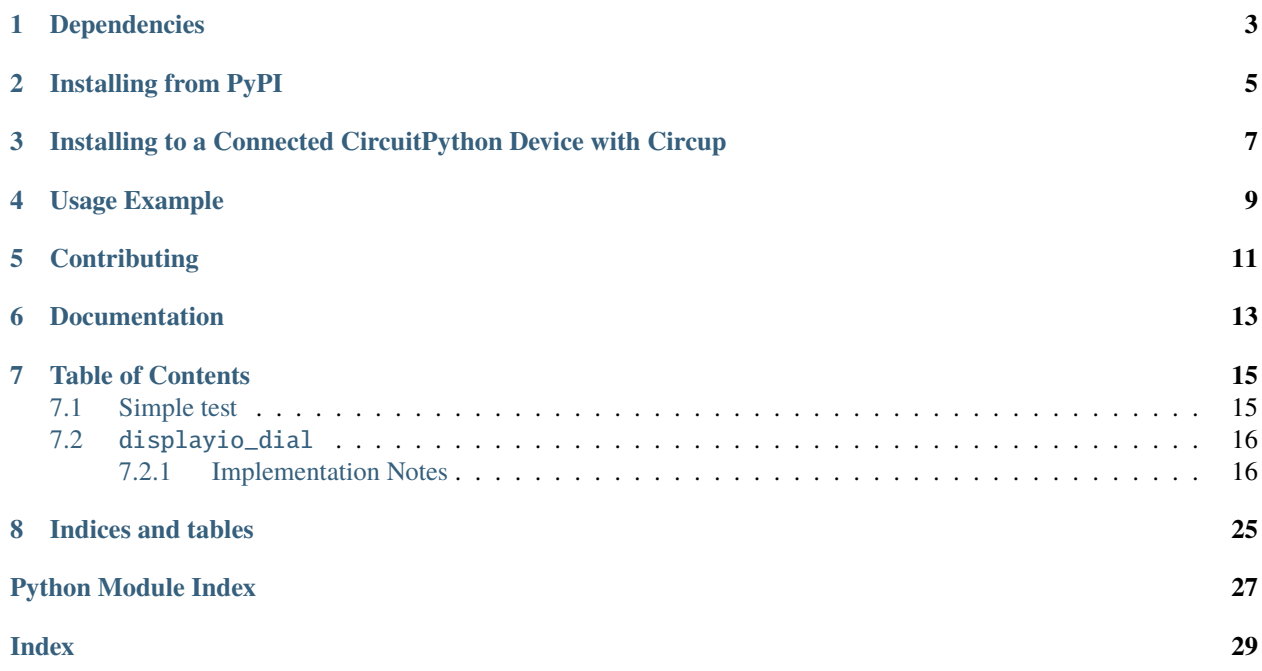

A dial gauge widget for displaying graphical information.

# **ONE**

# **DEPENDENCIES**

<span id="page-6-0"></span>This driver depends on:

• [Adafruit CircuitPython](https://github.com/adafruit/circuitpython)

Please ensure all dependencies are available on the CircuitPython filesystem. This is easily achieved by downloading [the Adafruit library and driver bundle](https://circuitpython.org/libraries) or individual libraries can be installed using [circup.](https://github.com/adafruit/circup)

**TWO**

# **INSTALLING FROM PYPI**

<span id="page-8-0"></span>**Note:** This library is not available on PyPI yet. Install documentation is included as a standard element. Stay tuned for PyPI availability!

**THREE**

# <span id="page-10-0"></span>**INSTALLING TO A CONNECTED CIRCUITPYTHON DEVICE WITH CIRCUP**

Make sure that you have circup installed in your Python environment. Install it with the following command if necessary:

pip3 install circup

With circup installed and your CircuitPython device connected use the following command to install:

circup install displayio\_dial

Or the following command to update an existing version:

circup update

# **FOUR**

# **USAGE EXAMPLE**

<span id="page-12-0"></span>See scripts in the examples directory of this repository.

**FIVE**

# **CONTRIBUTING**

<span id="page-14-0"></span>Contributions are welcome! Please read our [Code of Conduct](https://github.com/circuitpython/CircuitPython_Org_DisplayIO_Dial/blob/HEAD/CODE_OF_CONDUCT.md) before contributing to help this project stay welcoming.

# **SIX**

# **DOCUMENTATION**

<span id="page-16-0"></span>For information on building library documentation, please check out [this guide.](https://learn.adafruit.com/creating-and-sharing-a-circuitpython-library/sharing-our-docs-on-readthedocs#sphinx-5-1)

### **SEVEN**

### **TABLE OF CONTENTS**

### <span id="page-18-1"></span><span id="page-18-0"></span>**7.1 Simple test**

Ensure your device works with this simple test.

```
Listing 1: examples/displayio_dial_simpletest.py
```

```
1 # SPDX-FileCopyrightText: 2021 Kevin Matocha
2 + \#3 # SPDX-License-Identifier: MIT
4 #############################
5<sup>mm</sup>6 This is a basic demonstration of a Dial widget.
7<sup>mm</sup>8
9 import time
10 import board
11 import displayio
12 import terminalio
13 from displayio_dial import Dial
14
15 # Fonts used for the Dial tick labels
_{16} tick_font = terminalio.FONT
17
18 display = board.DISPLAY # create the display on the PyPortal or Clue (for example)
19 \# otherwise change this to setup the display
_{20} # for display chip driver and pinout you have (e.g. ILI9341)
21
22
_{23} \# Define the minimum and maximum values for the dial
_{24} minimum value = 0
25 | maximum value = 10026
27 \# Create a Dial widget
28 | my_dial = Dial(
x=20, # set x-position of the dial inside of my_group
y=20, # set y-position of the dial inside of my_group
31 width=180, # requested width of the dial
32 height=180, # requested height of the dial
33 padding=25, # add 25 pixels around the dial to make room for labels
34 start_angle=-120, # left angle position at -120 degrees
```
(continues on next page)

(continued from previous page)

```
35 sweep_angle=240, # total sweep angle of 240 degrees
36 min_value=minimum_value, # set the minimum value shown on the dial
37 max_value=maximum_value, # set the maximum value shown on the dial
38 tick_label_font=tick_font, # the font used for the tick labels
39 tick_label_scale=2.0, # the scale factor for the tick label font
40 )
42 \mid my\_group = display displayio.Group()43 my_group.append(my_dial)
45 display.show(my_group) # add high level Group to the display
47 step_size = 1
49 while True:
51 # run the dial from minimum to maximum
\frac{1}{52} for this_value in range(minimum_value, maximum_value + 1, step_size):
53 my_dial.value = this_value
\mathcal{L}_{54} display.refresh() # force the display to refresh
55 time.sleep(0.5)
57 \# run the dial from maximum to minimum
\frac{1}{100} for this_value in range(maximum_value, minimum_value - 1, -step_size):
59 my_dial.value = this_value
\frac{60}{100} display.refresh() # force the display to refresh
61 time.sleep(0.5)
```
# <span id="page-19-2"></span><span id="page-19-0"></span>**7.2** displayio\_dial

A dial gauge widget for displaying graphical information.

• Author(s): Kevin Matocha

### <span id="page-19-1"></span>**7.2.1 Implementation Notes**

#### **Hardware:**

41

44

46

48

50

56

**Software and Dependencies:**

• Adafruit CircuitPython firmware for the supported boards: <https://github.com/adafruit/circuitpython/releases>

class displayio\_dial.Dial(*width=100*, *height=100*, *padding=12*, *sweep\_angle=90*, *start\_angle=None*, *clip\_needle=False*, *needle\_width=7*, *needle\_color=8912896*, *limit\_rotation=True*, *value=None*, *value\_font=None*, *display\_value=False*, *value\_color=16711680*, *value\_format\_string=':0.0f'*, *min\_value=0.0*, *max\_value=100.0*, *anchor\_point=None*, *anchored\_position=None*, *tick\_color=16777215*, *major\_ticks=5*, *major\_tick\_stroke=3*, *major\_tick\_length=10*, *major\_tick\_labels=('0', '25', '50', '75', '100')*, *minor\_ticks=5*, *minor\_tick\_stroke=1*, *minor\_tick\_length=5*, *tick\_label\_font=None*, *tick\_label\_color=16777215*, *rotate\_tick\_labels=True*, *tick\_label\_scale=1.0*, *background\_color=None*, *value\_label\_anchor\_point=(0.5, - 1.0)*, *value\_label\_anchor\_on\_widget=(0.5, 0.5)*, *\*\*kwargs*)

A dial widget. The origin is set using x and y.

#### **Parameters**

- $\mathbf{x}$  ([int](https://docs.python.org/3.4/library/functions.html#int)) pixel position
- $y(int)$  $y(int)$  $y(int)$  pixel position
- width  $(int)$  $(int)$  $(int)$  requested width, in pixels
- height  $(int)$  $(int)$  $(int)$  requested height, in pixels
- padding  $(int)$  $(int)$  $(int)$  keep out padding amount around the border, in pixels, default is 12
- sweep\_angle  $(f$ loat) dial rotation, in degrees, maximum value is 360 degrees, default is 90 degrees
- start\_angle ([float](https://docs.python.org/3.4/library/functions.html#float)) starting angle, in degrees. Set to [None](https://docs.python.org/3.4/library/constants.html#None) for symmetry along vertical axis. Vertical is defined as 0 degrees. Negative values are counter-clockwise degrees; positive values are clockwise degrees. Defaults to [None](https://docs.python.org/3.4/library/constants.html#None).
- **min\_value** ( $float$ ) the minimum value displayed on the dial, default is 0.0
- max\_value  $(float)$  $(float)$  $(float)$  the maximum value displayed the dial, default is 100.0
- value  $(f$ loat) the value to display (if None, defaults to  $min\_value$ )
- display\_value (Boolean) set [True](https://docs.python.org/3.4/library/constants.html#True) to display a value label on the dial
- value\_font  $(Font)$  the font for the value label, defaults to terminalio. FONT
- value\_color  $(int)$  $(int)$  $(int)$  the color for the value label, defaults to  $0xFF0000$
- value\_format\_[str](https://docs.python.org/3.4/library/stdtypes.html#str)ing  $(str)$  the format string for displaying the value label (defaults to ':0.0f' to show the value rounded to the nearest whole number)
- value\_label\_anchor\_point  $((float, float))$  anchor point on the label, default value is (0.5, -1.0) where the y-value of -1.0 signifies the text baseline
- value\_label\_anchor\_point\_on\_widget  $((float,float))$  $((float,float))$  $((float,float))$  anchor point on the widget where the label will be placed, default value is (0.5, 0.5)
- needle\_width  $(int)$  $(int)$  $(int)$  requested pixel width of the triangular needle, default = 7
- needle\_color  $(int)$  $(int)$  $(int)$  color value for the needle, defaults to red (0xFF0000)
- **limit\_rotation** (Boolean) Set True to limit needle rotation to between the min\_value and max\_value, set to False for unlimited rotation, default is True
- tick\_color  $(int)$  $(int)$  $(int)$  tick line color (24-bit hex value), defaults to 0xFFFFFF
- major\_ticks  $(int)$  $(int)$  $(int)$  number of major ticks, default = 5
- major\_tick\_stroke  $(int)$  $(int)$  $(int)$  major tick line stroke width, in pixels, default = 3
- <span id="page-21-0"></span>• major\_tick\_length  $(int)$  $(int)$  $(int)$  – major tick length, in pixels, default = 10
- major\_tick\_labels  $(str)$  $(str)$  $(str)$  array of strings for the major tick labels, default is  $("0", "25",$ "50", "75", "100")
- tick\_label\_scale  $(fload)$  the scaling of the tick labels, default = 1.0
- tick\_label\_font  $(Font)$  font to be used for major tick labels, default is terminalio. FONT
- tick\_label\_color  $(int)$  $(int)$  $(int)$  color for the major tick labels, default is 0xFFFFFF
- angle\_tick\_labels (Boolean) set True to rotate the major tick labels to match the tick angle, default is True
- **minor\_ticks**  $(int)$  $(int)$  $(int)$  number of minor ticks (per major tick), default = 5
- minor\_tick\_stroke  $(int)$  $(int)$  $(int)$  minor tick line stroke width, in pixels, default = 1
- minor\_tick\_length  $(int)$  $(int)$  $(int)$  minor tick length, in pixels, default = 5
- background\_color  $(int)$  $(int)$  $(int)$  background color (RGB tuple or 24-bit hex value), set [None](https://docs.python.org/3.4/library/constants.html#None) for transparent, default is [None](https://docs.python.org/3.4/library/constants.html#None)
- anchor\_point  $((float, float)) (X,Y)$  values from 0.0 to 1.0 to define the dial's anchor point relative to the dial's bounding box
- anchored\_position  $((int, int)) (x,y)$  pixel value for the location of the [anchor\\_point](#page-24-0)

#### **Simple example of dial and moving needle**

See file: examples/displayio\_layout\_dial\_simpletest.py

Fig. 1: This is a diagram of a dial widget with the needle moving from its minimum to maximum positions.

Create a Group of a given size and scale. Scale is in one dimension. For example, scale=2 leads to a layer's pixel being 2x2 pixels when in the group.

#### resize(*new\_width*, *new\_height*)

Resizes the dial dimensions to the maximum size that will fit within the requested bounding box size (new\_width, new\_height)

#### **Parameters**

- new\_width  $(int)$  $(int)$  $(int)$  requested width, in pixels
- new\_height  $(int)$  $(int)$  $(int)$  requested height, in pixels

#### property value

The dial's value.

#### property value\_font

The font used for the value's label.

#### property value\_color

The font color used for the value's label.

#### property dial\_center

The (x,y) pixel location of the dial's center of rotation.

#### property dial\_radius

The length of the dial's radius, in pixels.

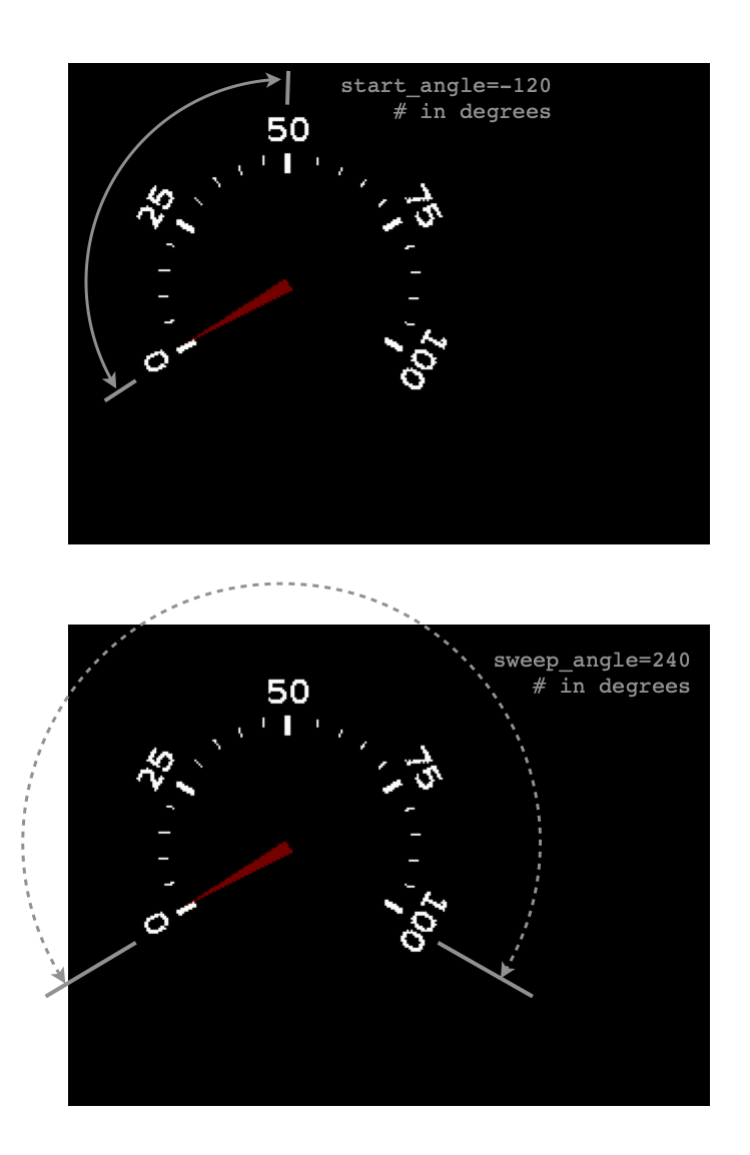

Fig. 2: Diagram showing the definition of start\_angle and sweep\_angle, both are in units of degrees.

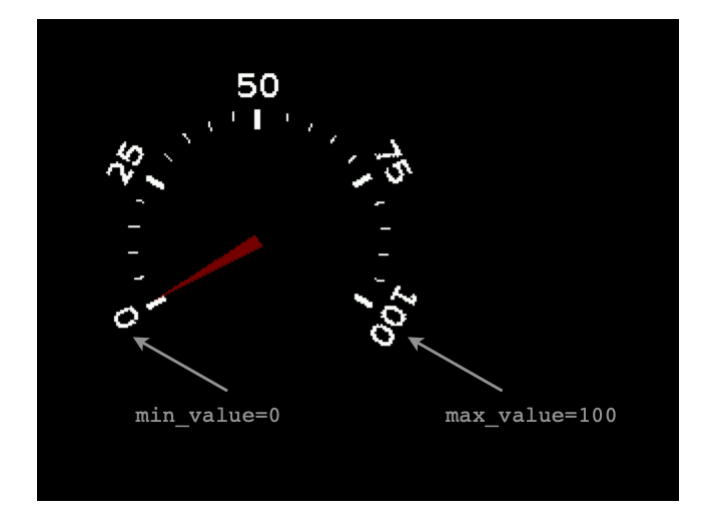

Fig. 3: Diagram showing the defintion of min\_value and max\_value.

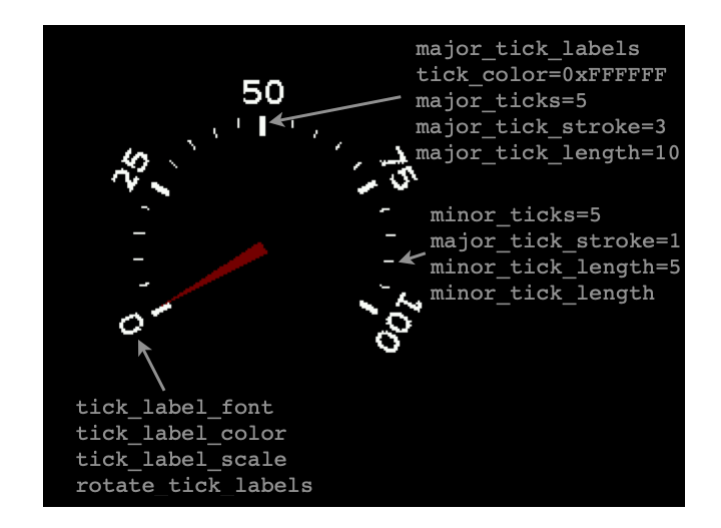

Fig. 4: Diagram showing the various parameters for setting the dial labels and major and minor tick marks.

<span id="page-24-2"></span>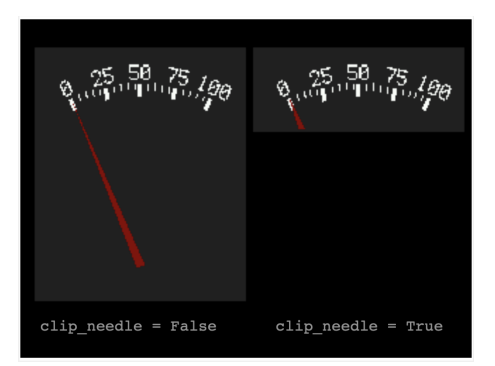

Fig. 5: Diagram showing the impact of the clip\_needle input parameter, with the dial's boundary shown. For sweep\_angle values less than 180 degrees, the needle can protrude a long way from the dial ticks. By setting clip\_needle = True, the needle graphic will be clipped at the edge of the dial boundary (see comparison in the graphic above). The left dial is created with clip\_needle = False, meaning that the dial is not clipped. The right dial is created with clip\_needle = True and the needle is clipped at the edge of the dial. Use additional padding to expose more length of needle, even when clipped.

#### property start\_angle

The starting angle of the dial, in degrees.

#### property sweep\_angle

The sweep angle of the dial, in degrees.

#### <span id="page-24-0"></span>property anchor\_point

The anchor point for positioning the widget, works in concert with [anchored\\_position](#page-24-1) The relative  $(X,Y)$  position of the widget where the anchored\_position is placed. For example  $(0.0, 0.0)$  is the Widget's upper left corner, (0.5, 0.5) is the Widget's center point, and (1.0, 1.0) is the Widget's lower right corner.

**Parameters anchor\_point** (Tuple[\[float,](https://docs.python.org/3.4/library/functions.html#float) [float\]](https://docs.python.org/3.4/library/functions.html#float)) – In relative units of the Widget size.

#### <span id="page-24-1"></span>property anchored\_position

The anchored position (in pixels) for positioning the widget, works in concert with [anchor\\_point](#page-24-0). The [anchored\\_position](#page-24-1) is the x,y pixel position for the placement of the Widget's [anchor\\_point](#page-24-0).

**Parameters anchored\_position** (Tuple[\[int,](https://docs.python.org/3.4/library/functions.html#int) [int\]](https://docs.python.org/3.4/library/functions.html#int)) – The  $(x,y)$  pixel position for the anchored\_position (in pixels).

#### append(*layer*)

Append a layer to the group. It will be drawn above other layers.

#### property bounding\_box

The boundary of the widget. [x, y, width, height] in Widget's local coordinates (in pixels). (getter only)

**Returns** Tuple[int, int, int, int]

#### property height

The widget height, in pixels. (getter only)

#### **Returns** int

#### property hidden

True when the Group and all of it's layers are not visible. When False, the Group's layers are visible if they haven't been hidden.

#### index(*layer*)

Returns the index of the first copy of layer. Raises ValueError if not found.

<span id="page-25-0"></span>insert(*index*, *layer*)

Insert a layer into the group.

#### pop(*index=- 1*)

Remove the ith item and return it.

#### remove(*layer*)

Remove the first copy of layer. Raises ValueError if it is not present.

#### property scale

Scales each pixel within the Group in both directions. For example, when scale=2 each pixel will be represented by 2x2 pixels.

#### update\_transform(*parent\_transform*)

Update the parent transform and child transforms

#### property width

The widget width, in pixels. (getter only)

**Returns** int

#### property x

X position of the Group in the parent.

#### property y

Y position of the Group in the parent.

displayio\_dial.draw\_ticks(*target\_bitmap*, *\**, *dial\_center*, *dial\_radius*, *tick\_count*, *tick\_stroke*, *tick\_length*, *start\_angle*, *sweep\_angle*, *tick\_color\_index=2*)

Helper function for drawing ticks on the dial widget. Can be used to customize the dial face.

#### **Parameters**

- target\_bitmap  $(displayio.Bitmap) Bitmap$  $(displayio.Bitmap) Bitmap$  $(displayio.Bitmap) Bitmap$  where ticks will be drawn into
- dial\_center  $((int, int))$  the  $(x,y)$  pixel location in the bitmap of the dial's center of rotation
- $\bullet$  dial\_radius ([int](https://docs.python.org/3.4/library/functions.html#int)) the radius of the dial (not including padding), in pixels
- tick\_count  $(int)$  $(int)$  $(int)$  number of ticks to be drawn
- tick\_stroke  $(int)$  $(int)$  $(int)$  the pixel width of the line used to draw the tick
- start\_angle  $(float)$  $(float)$  $(float)$  starting angle of the dial, in degrees
- sweep\_angle  $(fload)$  total sweep angle of the dial, in degrees
- tick\_color\_index  $(int)$  $(int)$  $(int)$  the bitmap's color index that should be used for drawing the tick marks

displayio\_dial.draw\_labels(*target\_bitmap*, *\**, *font*, *font\_height*, *tick\_labels*, *dial\_center*, *dial\_radius*, *start\_angle*, *sweep\_angle*, *rotate\_labels=True*, *tick\_label\_scale=1.0*)

Helper function for drawing text labels on the dial widget. Can be used to customize the dial face.

#### **Parameters**

- target\_bitmap  $(displayio.Bitmap) Bitmap$  $(displayio.Bitmap) Bitmap$  $(displayio.Bitmap) Bitmap$  where ticks will be drawn into
- **font**  $(Font)$  the font to be used to draw the tick mark text labels
- **font\_height** ([int](https://docs.python.org/3.4/library/functions.html#int)) the height of the font, used for text placement
- tick\_labels  $(List[str]) a$  $(List[str]) a$  $(List[str]) a$  list of strings for the tick text labels
- dial\_center  $((int, int))$  the  $(x,y)$  pixel location in the bitmap of the dial's center of rotation
- dial\_radius  $(int)$  $(int)$  $(int)$  the radius of the dial (not including padding), in pixels
- tick\_count  $(int)$  $(int)$  $(int)$  number of ticks to be drawn
- tick\_stroke  $(int)$  $(int)$  $(int)$  the pixel width of the line used to draw the tick
- start\_angle  $(f$ loat) starting angle of the dial, in degrees
- sweep\_angle  $(fload)$  total sweep angle of the dial, in degrees
- rotate\_labels ([bool](https://docs.python.org/3.4/library/functions.html#bool)) set to True if you want the label text to be rotated to align with the tick marks
- tick\_label\_scale  $(fload)$  scale factor for the tick text labels, default is 1.0

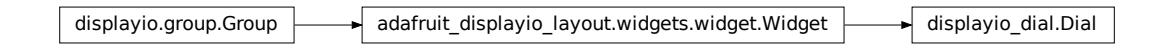

# **EIGHT**

# **INDICES AND TABLES**

- <span id="page-28-0"></span>• genindex
- modindex
- search

# **PYTHON MODULE INDEX**

<span id="page-30-0"></span>d displayio\_dial, [16](#page-19-2)

### **INDEX**

# <span id="page-32-0"></span>A

anchor\_point (*displayio\_dial.Dial property*), [21](#page-24-2) anchored\_position (*displayio\_dial.Dial property*), [21](#page-24-2) append() (*displayio\_dial.Dial method*), [21](#page-24-2)

# B

bounding\_box (*displayio\_dial.Dial property*), [21](#page-24-2)

# D

Dial (*class in displayio\_dial*), [16](#page-19-3) dial\_center (*displayio\_dial.Dial property*), [18](#page-21-0) dial\_radius (*displayio\_dial.Dial property*), [18](#page-21-0) displayio\_dial module, [16](#page-19-3) draw\_labels() (*in module displayio\_dial*), [22](#page-25-0) draw\_ticks() (*in module displayio\_dial*), [22](#page-25-0)

# H

height (*displayio\_dial.Dial property*), [21](#page-24-2) hidden (*displayio\_dial.Dial property*), [21](#page-24-2)

### I

index() (*displayio\_dial.Dial method*), [21](#page-24-2) insert() (*displayio\_dial.Dial method*), [21](#page-24-2)

### M

module displayio\_dial, [16](#page-19-3)

### P

pop() (*displayio\_dial.Dial method*), [22](#page-25-0)

# R

remove() (*displayio\_dial.Dial method*), [22](#page-25-0) resize() (*displayio\_dial.Dial method*), [18](#page-21-0)

### S

scale (*displayio\_dial.Dial property*), [22](#page-25-0) start\_angle (*displayio\_dial.Dial property*), [18](#page-21-0) sweep\_angle (*displayio\_dial.Dial property*), [21](#page-24-2)

# $\cup$

update\_transform() (*displayio\_dial.Dial method*), [22](#page-25-0)

### V

value (*displayio\_dial.Dial property*), [18](#page-21-0) value\_color (*displayio\_dial.Dial property*), [18](#page-21-0) value\_font (*displayio\_dial.Dial property*), [18](#page-21-0)

### W

width (*displayio\_dial.Dial property*), [22](#page-25-0)

# X

x (*displayio\_dial.Dial property*), [22](#page-25-0)

### Y

y (*displayio\_dial.Dial property*), [22](#page-25-0)